## Procédure de paramétrage d'une boite lecnam.net sur un iPhone ou iPad v1.3

Migration Office 365

le cnam

## Procédure de configuration d'un iPhone

Le mot de passe de connexion à la messagerie est le même que celui du portail [http://lecnam.net](http://lecnam.net/)

En vous connectant sur la page d'accueil vous connaitrez votre nouvelle adresse de messagerie qui sauf exception devrait être prenom.nom@lecnam.net pour le personnel et [prenom.nom.auditeur@lecnam.net](mailto:prenom.nom.auditeur@lecnam.net) pour les auditeurs.

## *Pour commencer, afficher l'écran d'accueil du téléphone*

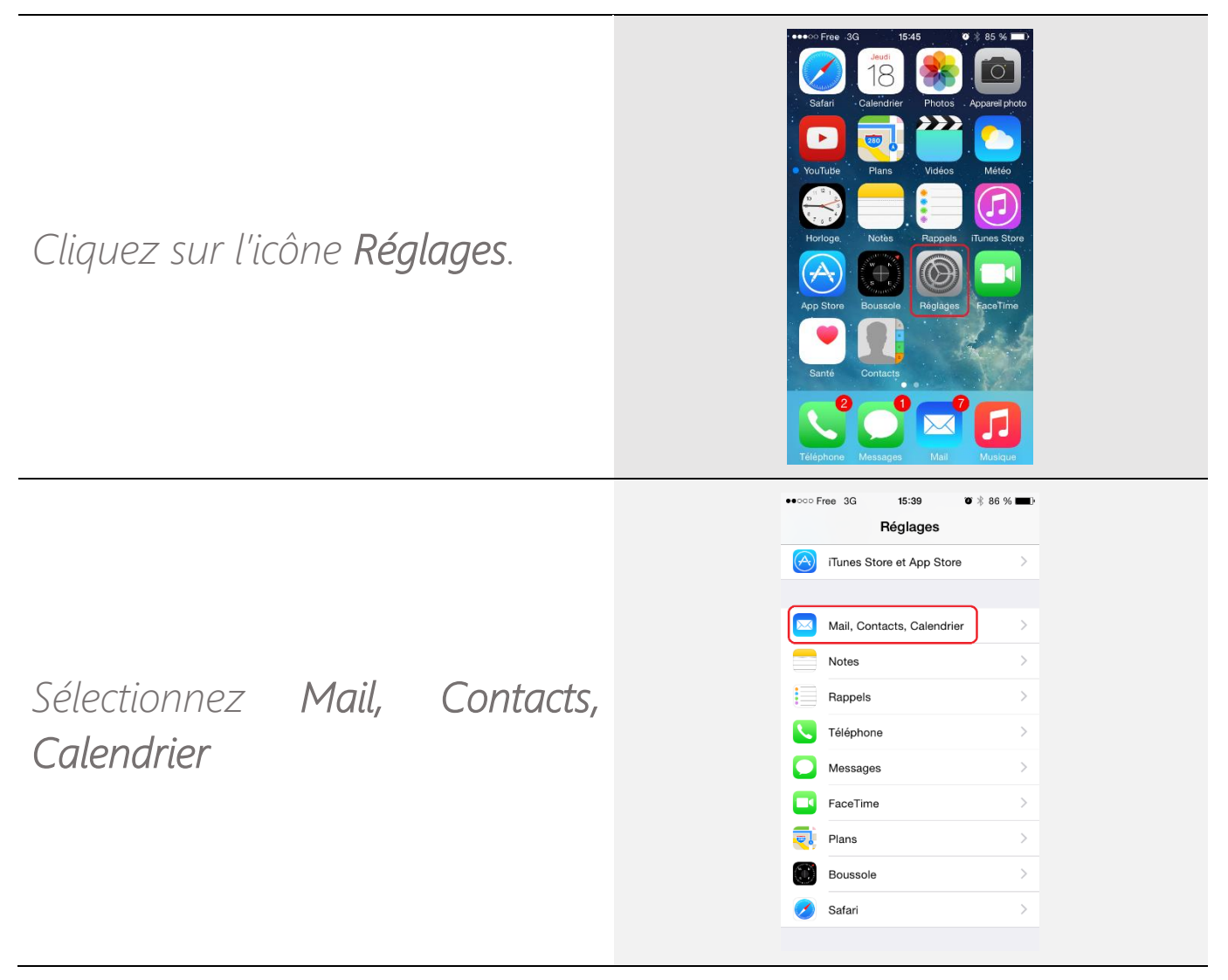

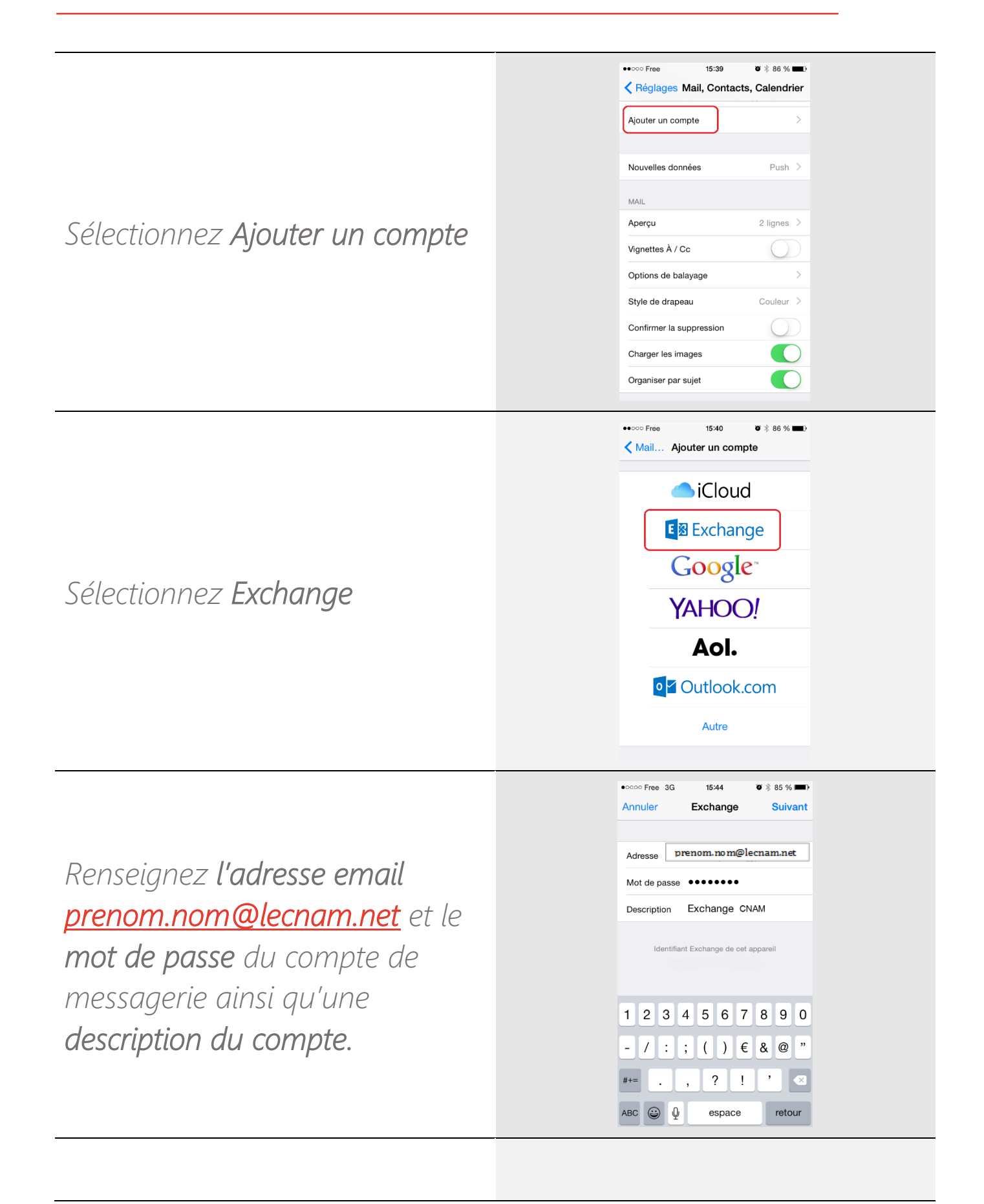

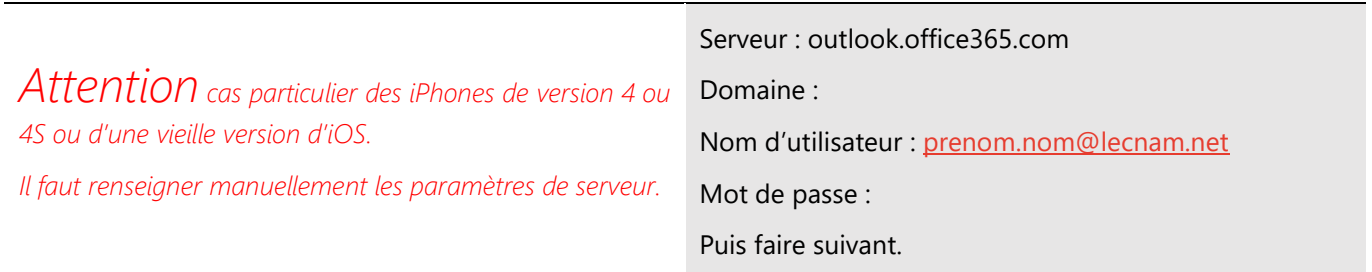

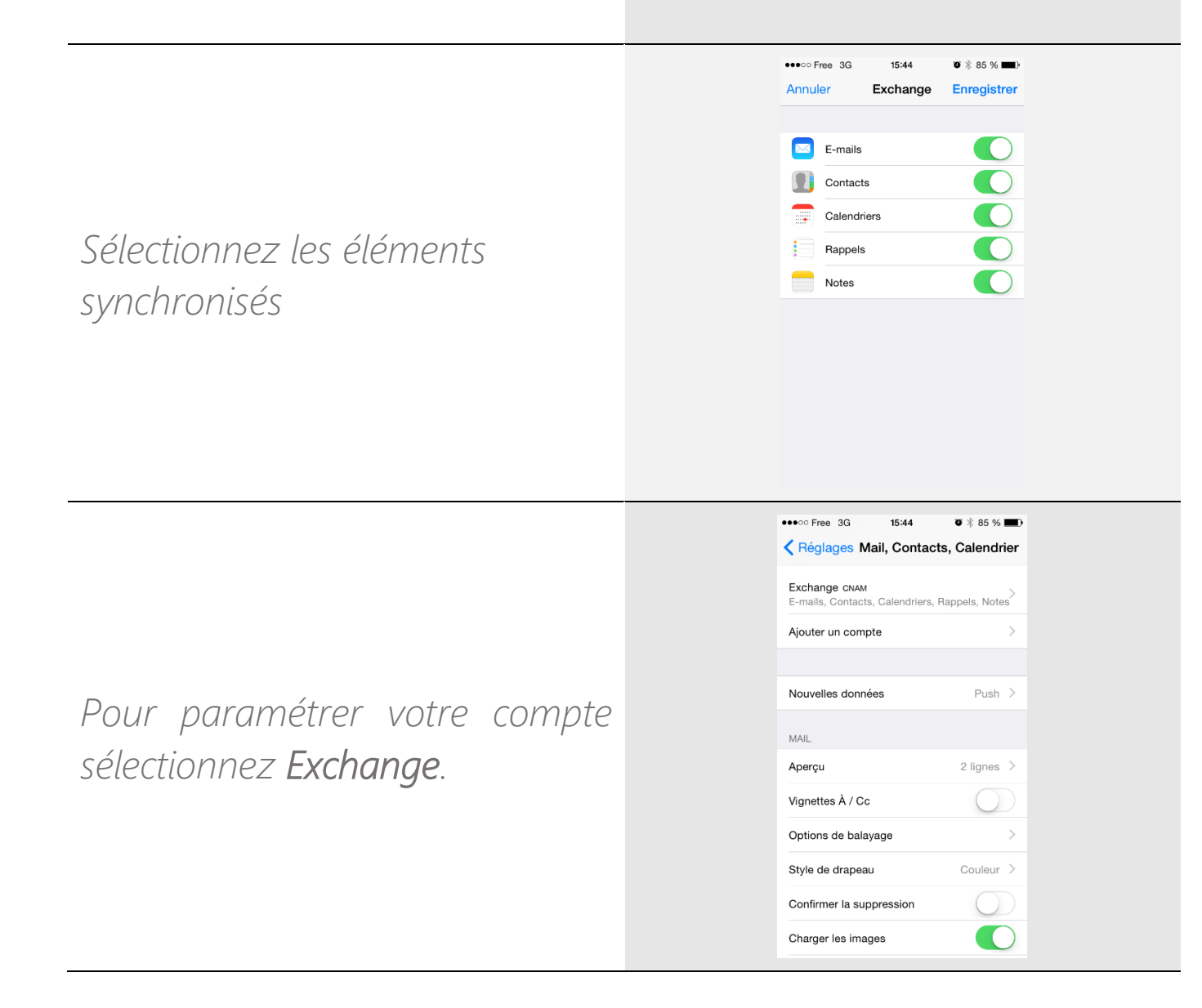

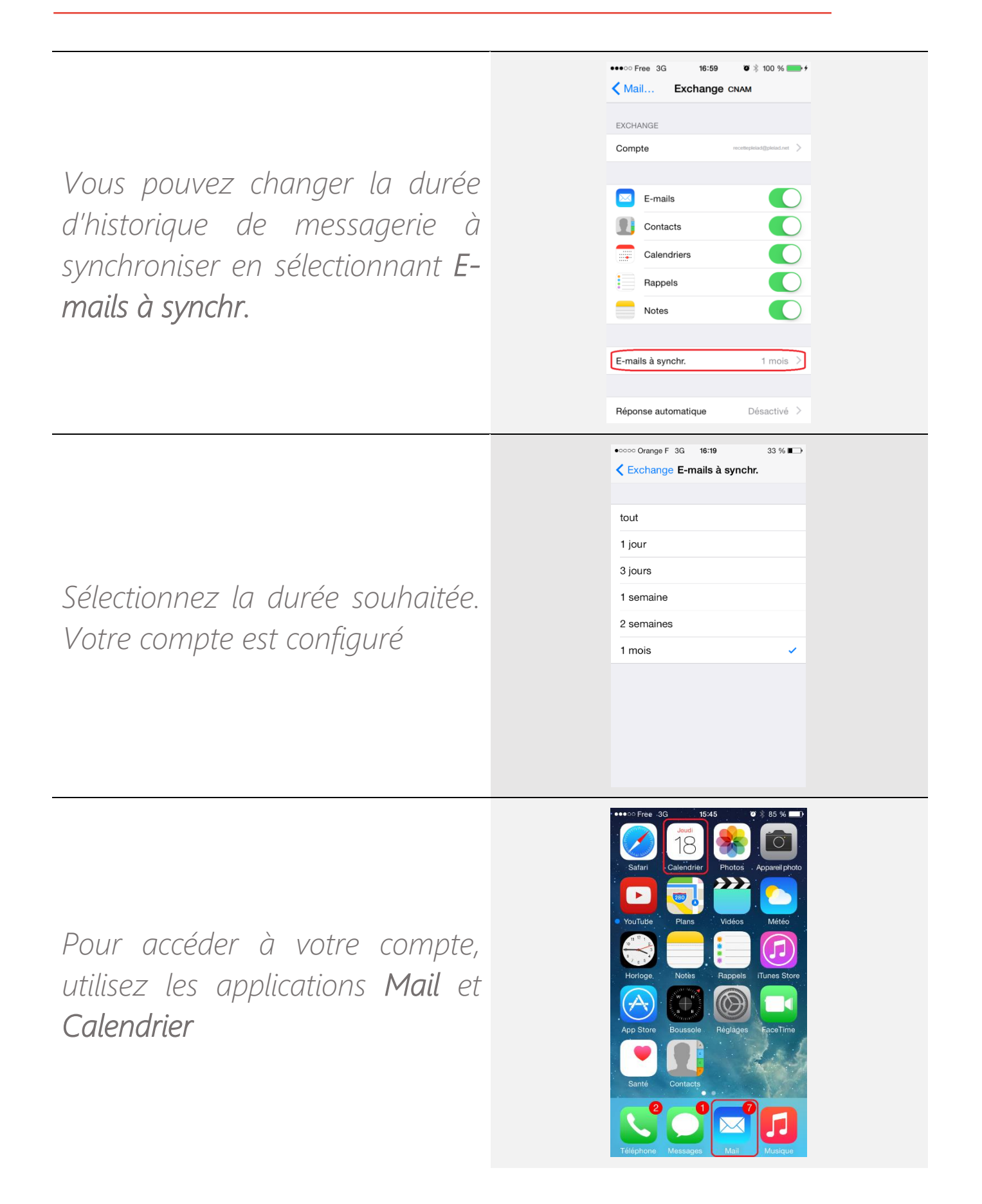